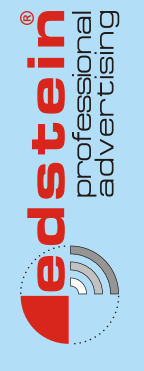

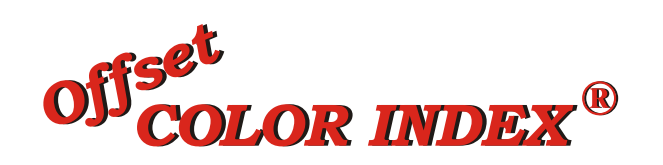

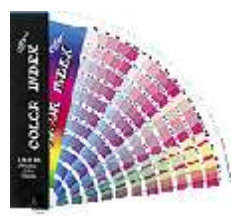

**Aflati ce culori folositi, inainte de a tipari sau de a face o proba de tipar! Controlati culorile in activitatea de tehoredactare!**

**Evitati litigiile ce pot aparea la predarea lucrarilor!**

**Tipariti o lucrare impecabila, dupa o mostra tiparita defectuos!**

**Aveti un instrument util si in tiparul digital sau flexografie!** 

**Offset COLOR INDEX ®**

**13 310 culori**

**Combinatii de Cyan, Magenta, Yellow si Black, din 10 in 10 %.**

**Imprimare in policromie.**

Intreaga pregatire si executie a INDEXULUI CULORILOR Offset, respecta specificatiile standardelor internationale in domeniu. Tiparul este executat cu asigurarea calitatii conform ISO 9001.

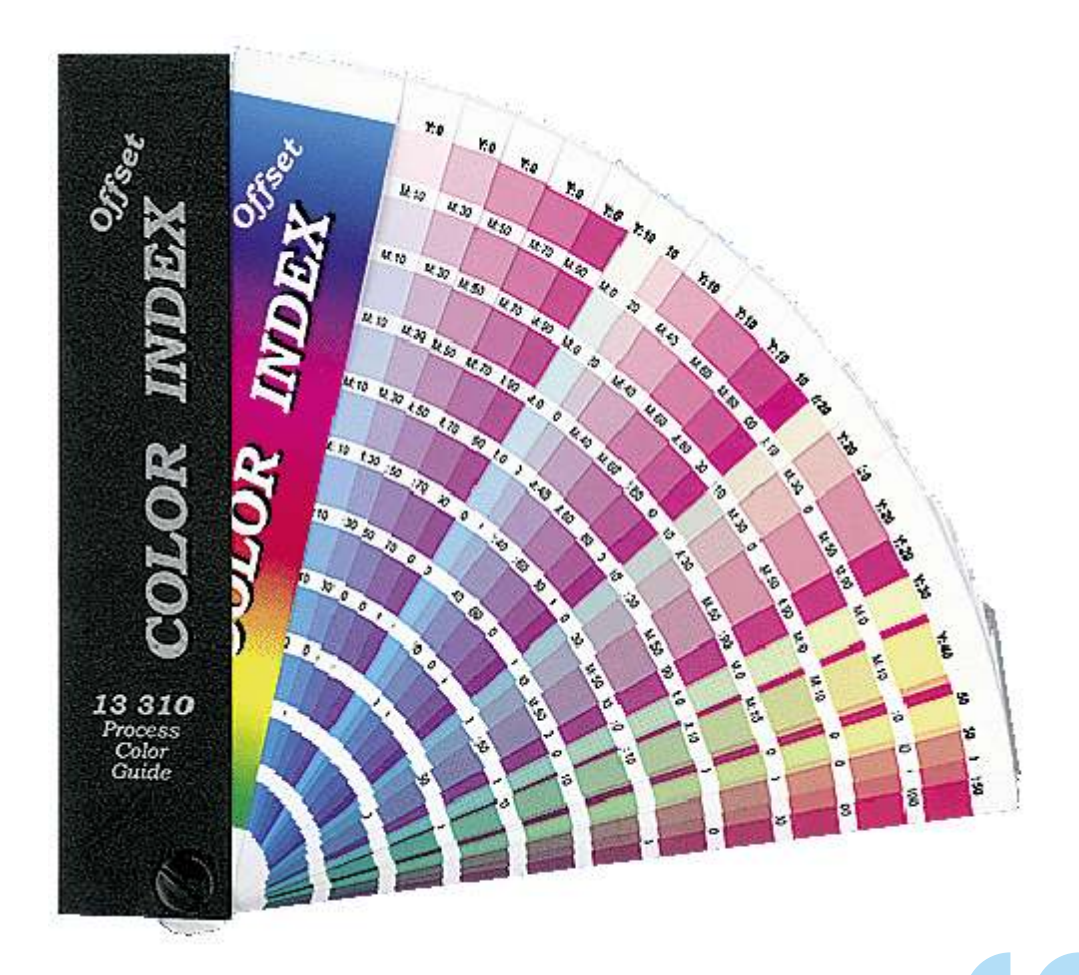

1

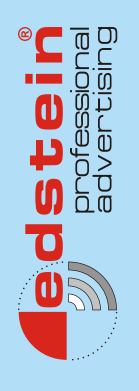

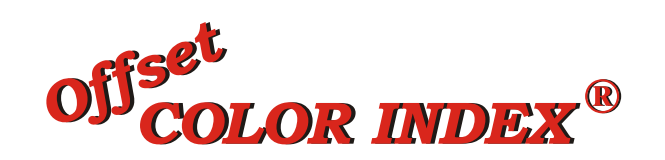

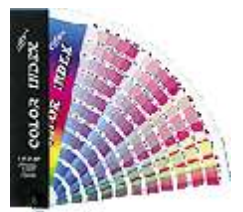

**Offset COLOR INDEX** ® este un mostrar de culori, sub forma de evantai, care ofera gata tiparite peste 13 000 de nuante de culori, ce se pot obtine prin imprimare offset.

Nuantele s-au obtinut prin variatia celor patru componente de baza Cyan, Magenta, Yellow si Black, din 10 in 10 procente: (C: 0%  $\div$  100%; M: 0%  $\div$  $100\%, Y: 0\% \div 100\%; K: 0\% \div 90\%$ 

Tiparirea sa pe o masina de tipar deosebit de performanta, cu reglaje computerizate (pentru cerneluri, placi, presiune etc.) limiteaza la maxim influenta factorului uman in calitatea tiparirii.

Spre deosebire de alte produse similare (de obicei sub forma de carte), filele 'de evantai' ale INDEXULUI CULORILOR Offset permit compararea nuantelor apropiate, aflate la adancimi diferite in index, lucru greu de realizat in cazul unei carti.

De asemenea, taierea filelor direct in culoare, permit mai usor suprapunerea nuantei direct pe materialul cu culoarea de reprodus.

Ca numar de combinatii CMYK, cele 13.310 nuante il plaseaza intermediar intre produsele similare, existand paletare de la cca 1.000 nuante si carti cu aproape 200.000 de nuante.

Pretul sau il recomanda, fiind cel mai mic de pe piata, iar utilitatea lui este probata de sutele de tipografii, edituri, agentii de publicitate si studiouri din Romania care il folosesc.

**Date tehnice:**

### **Selectie de culoare:**

•Drum Imagesetter Heidelberg Herkules •Rezolutie: 3386 dpi. raster 70 linii/cm •Densitatea filmului 4,2

### **Tipar:**

•Heidelberg Speedmaster SM 102-5-p, CPTronic, scanner de placi CPC-31

### **Dotgain mediu:**

 $•17%$ 

### **Hartie:**

•dublu cretata lucioasa

•grad de alb 100%, •opacitate 97,4%

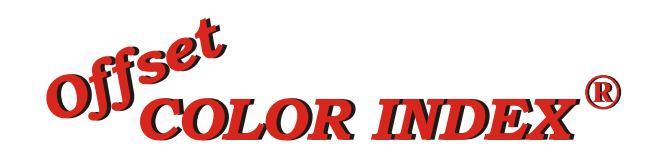

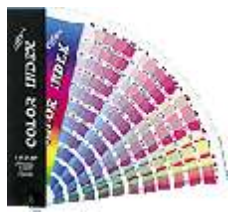

# **UTILIZARE:**

• Daca folositi in calculator o nuanta oarecare (CMYK), veti putea afla ce **va rezulta la tipar** , gasind cea mai apropiata combinatie din paletar .

• In faza de creatie, *puteti evita sau alege o nuanta*, cautand-o pe paletar, si folosind valorile CMYK in programul dumneavoastra grafic.

• Cand aveti neclaritati asupra unei nuante tiparite **puteti compara** cea mai apropiata nuanta de pe paletar cu continutul fisierului grafic.

• Avand la dispozitie o gama larga de culori, ordonate logic, folositi paletarul atunci cand alte produse similare acopera un numar mai mic de culori ce nu va satisfac, sau nu permit o regasire usoara sau completa.

• Filele paletarului sunt *taiate direct in culoare*, neavand vreo margine alba care ar ingreuna comparatia atunci cand plasati fila paletarului pe mostra de culoare dorita.

• Atunci cand clientul dvs. acorda **Bunul de Tipar** pe baza unei listari color sau a imaginii de pe ecran, folositi INDEXUL pentru a ajusta corespunzator procentele de culoare din fisier, cu nuantele 'vazute' de client.

**Evitati culorile suplimentare**, atunci cand aveti de reprodus mai multe culori de firma in aceeasi lucrare, tiparindu-le direct in policromie (ex. siglele unor companii reprezentate de catre clientul dvs., personalizari de calendare etc.)

• Cand scanati sau cand executati fotografii, includeti in cadru o fila din INDEXUL CULORILOR ca reper cunoscut de culoare pentru ajustarea viitoare, in fisier, a culorilor .

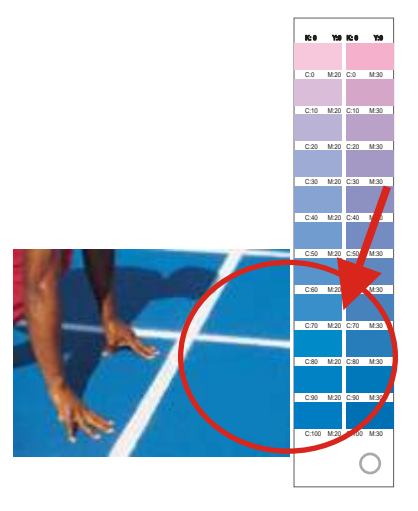

Cand scanati o fotografie, alegeti de pe Offset COLOR INDEX o fila cu nuante apropiate de o anumita zona din fotografie, si plasati-o alaturi pe scanner .

Ajustati apoi fisierul scanat, dupa fila de INDEX si nu dupa fotografie, pana cand valorile aferente din fisier se apropie de valorile CMYK cunoscute.

Indirect, imaginea din fotografie se va ajusta la aspectul ei natural.

Credem ca aceasta metoda poate fi folosita cu succes chiar daca nu aveti un scanner foarte performant.

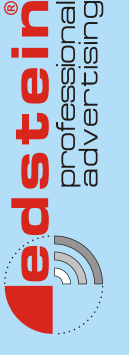

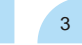

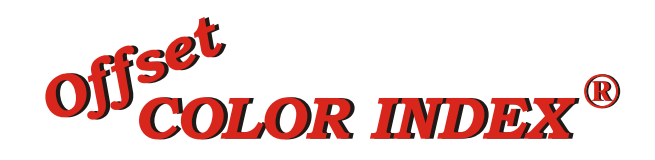

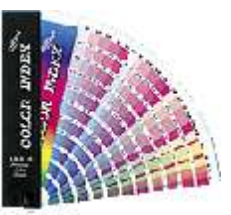

• Cand doriti sa alegeti o culoare (de ex. un fundal) o puteti gasi rasfoind INDEXUL, si chiar mai mult, alaturand doua file din INDEX, **puteti vedea**  cat de armonios se asorteaza culorile (de ex. o grafica sau un text pe un fundal).

 $\bullet$  Alegeti o nuanta similara cu cea dorita, cu cele mai putine componente C,M,Y sau K, in cazul in care aveti 'sparturi' in raster.

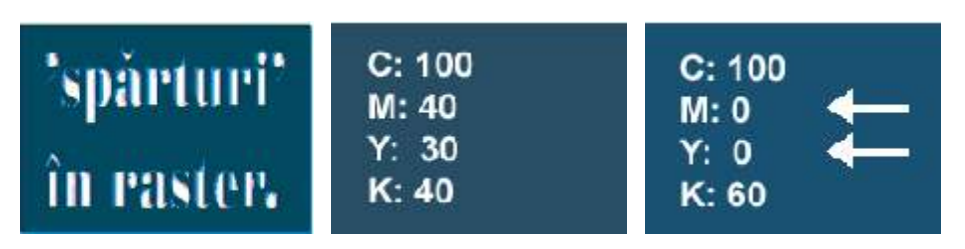

Sunt multe situatiile in care potrivirea celor 4 plane de culoare C,M,Y,K nu este perfecta la tipar.

Puteti usura munca masinistilor, alegand de pe INDEXUL CULORILOR Offset, din doua nuante similare, nuanta cu cele mai putine componente **CMYK** 

Aftfel, daca aveti vreun fundal (in exemplul nostru C:100 M:40 Y:30 K:40), in care aveti un text alb, sansele ca tiparirea sa fie lizibila si de calitate sunt mai mari cand alegeti ca si fundal nuanta apropiata C:100 M:0 Y:0 K:60.

• In combinatie cu uneltele din Photoshop (ex. 'Curves' sau 'Levels'), si un tipar de proba intermediar, **calibrati imaginea scanata**, cu originalul, ajustand fin valorile pixelilor din fisier, pentru fiecare plan C, M, Y, K (de ex. la reproduceri dupa tablouri).

**• Puteti controla oricand** procesul de tiparire la masinile de tipar cu un grup sau cu doua grupuri de culoare, observand practic pe INDEX cum trebuie sa iasa orice combinatie partiala de culori (ex. placile Black + Cyan, sau placile Black + Cyan + Yellow), in oricare din zonele de pe coala in care cunoasteti procentele respective.

O varianta de a controla procesul de tiparire la **masinile de tipar cu 1 grup de culoare**, este urmatoarea:

Avand valorile C, M, Y si K ale nuantei ce trebuie sa 'iasa' bine, plasati un patratel cu aceste valori undeva pe scala de control a paginii. In functie de ordinea dvs. de imprimare a culorilor, veti putea compara in orice faza a tiparirii nuantele partiale de pe coala de tipar cu cele de pe fila corespunzatoare din **INDEXUL CULORILOR Offset.**

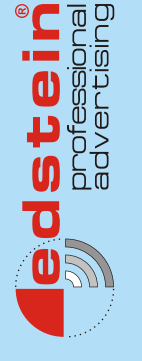

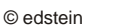

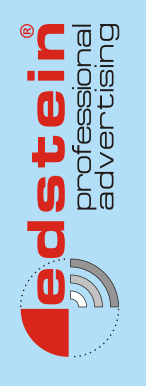

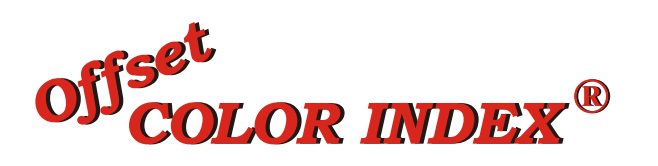

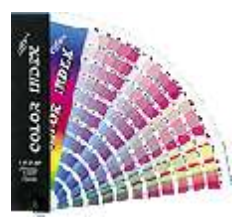

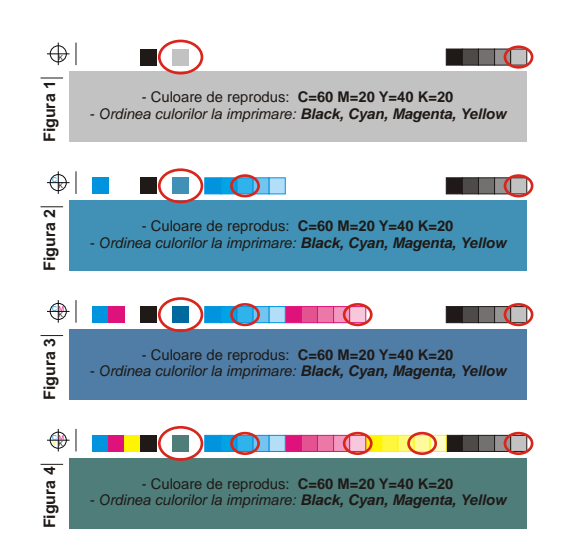

Astfel:

- in **Figura 1**, s-a imprimat placa de **Black**, si puteti compara patratelul incercuit de noi cu nuanta **K:20**, Y:0, M:0, C:0 din fila de paletar.

- in **Figura 2**, s-au imprimat placile de **Black+Cyan**, si puteti compara patratelul incercuit de noi cu nuanta **K:20**, Y:0, M:0, **C:60** din fila de paletar.

- in **Figura 3**, s-au imprimat placile de **Black+Cyan+Magenta**, si puteti compara patratelul incercuit de noi cu nuanta **K:20**, Y:0, **M:20**, **C:60** din fila de paletar.

- **in Figura 4**, s-au imprimat toate placile **Black+Cyan+Magenta+Yellow**, si puteti compara patratelul incercuit de noi cu nuanta **K:20, Y:40, M:20, C:60** din fila de paletar.

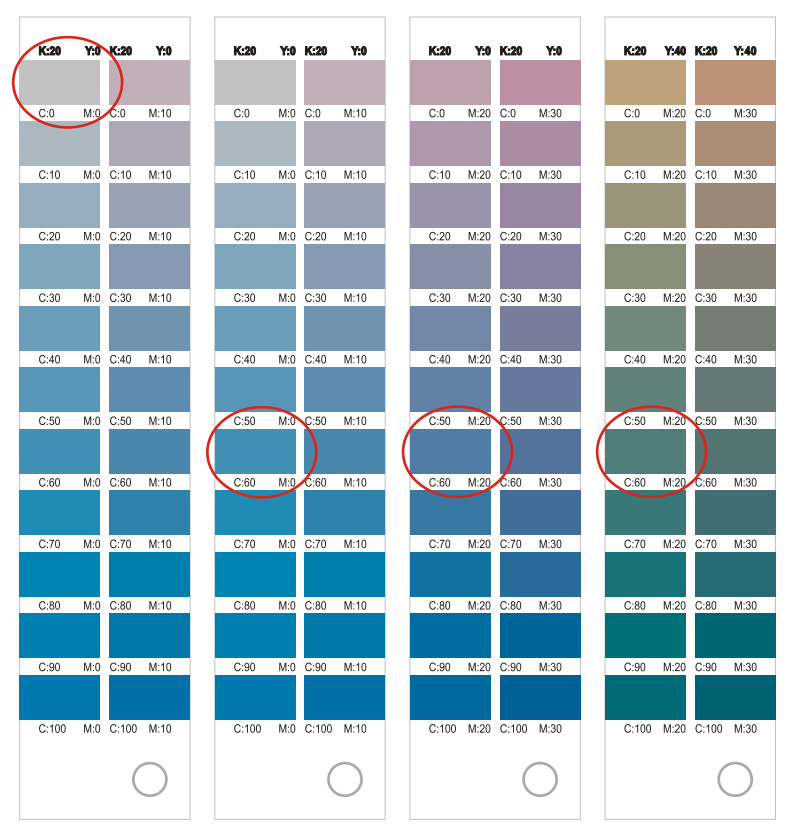

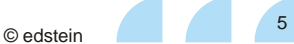

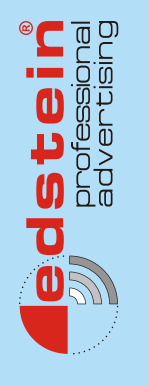

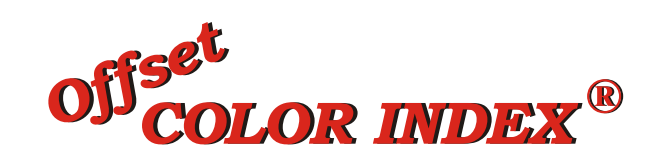

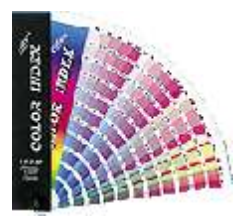

O varianta de a controla procesul de tiparire la **masinile de tipar cu 2 grupuri de culoare**, este urmatoarea:

Avand valorile C, M, Y si K ale nuantei ce trebuie sa 'iasa' bine, plasati un patratel cu aceste valori undeva pe scala de control a paginii. In functie de ordinea dvs. de imprimare a culorilor, veti putea compara in orice faza a tiparirii nuantele partiale de pe coala de tipar cu cele de pe fila corespunzatoare din **INDEXUL CULORILOR Offset.**

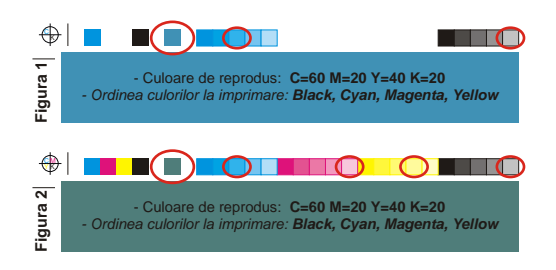

Astfel:

- in **Figura 1**, s-au imprimat placile de **Black+Cyan**, si puteti compara patratelul incercuit de noi cu nuanta **K:20**, Y:0, M:0, **C:60** din fila de paletar.

- **in Figura 2**, s-au imprimat toate placile **Black+Cyan+Magenta+Yellow**, si puteti compara patratelul incercuit de noi cu nuanta **K:20, Y:40, M:20, C:60** din fila de paletar.

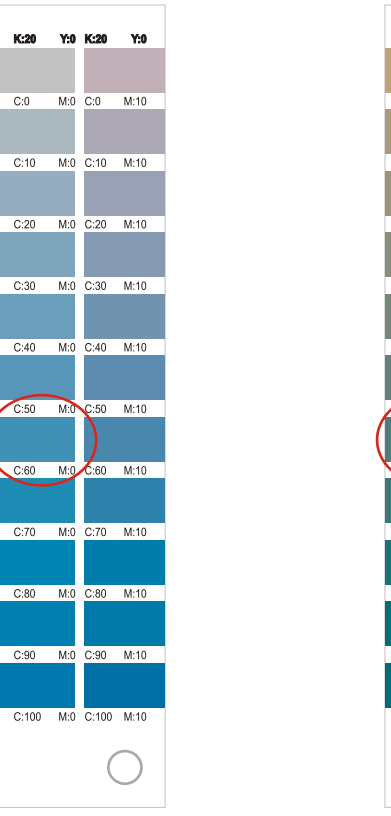

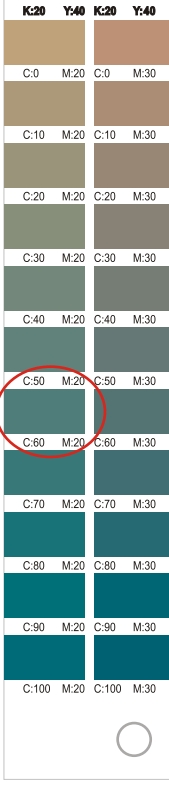

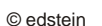

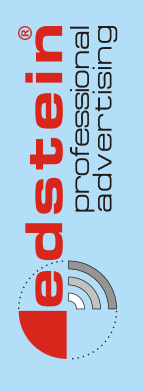

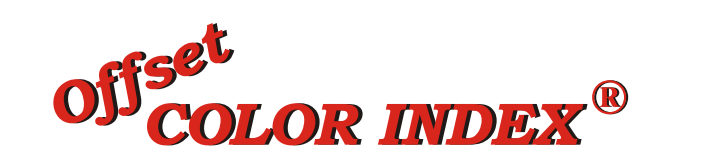

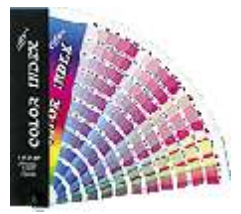

• Desi variatia procentelor de culoare este din 10 in 10 %, **puteti aprecia vizual si variatia cu 5%** alaturand filele cu 2 nuante ce difera intre ele pe unul din planele de culoare cu 10% (ex. alaturand culorile <C:10, **M:10**, Y:50, K:20> si <C:10, **M:20**, Y:50, K:20>, va dati seama si cum arata nuanta de mijloc < C:10, **M:15**, Y:50, K:20>). unul din planele de culoare cu 10% (ex. alaturand culorile  $\langle C:10, M:10,$ 

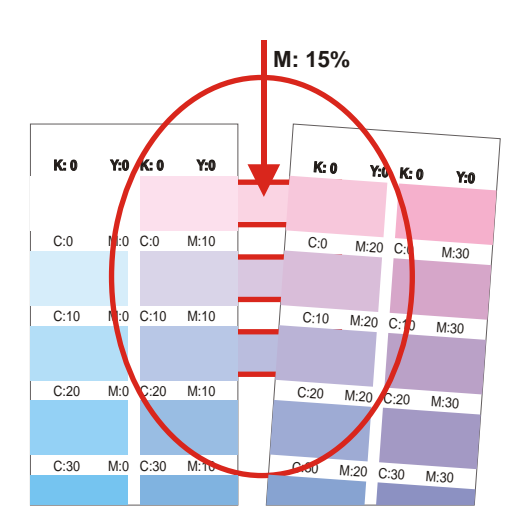

• Cum regasiti nuanta de pe index, corespunzatoare unei nuante de pe o

mostra tiparita, pe care doriti sa o reproduceti?<br>Vizual, sunt prea multe variante. Un sfat ar fi sa <mark>priviti sub lupa</mark> mostra tiparita, in zona nuantei respective, observand ce componente CMYK au punctele de raster. De mare ajutor ar fi sa vedeti daca lipseste vreuna din culorile de baza C, M, Y sau K.

Experienta va va ajuta apoi sa  **estimati (dupa marimea punctelor) procentul de culoare**. De exemplu, ati observat ca lipseste M, ca Y este undeva intre 30% si 50%, K e slab dar nu e mai mult de 20%, iar C este uniform intins, deci 100%.

Astfel, selectati din INDEX filele cu K: 10% sau K:20%.

Dintre acestea, cautati in cele cu Y:30%, Y:40% si Y:50%.

Apoi, pe aceste file, priviti coloanele cu M:0%, jos catre cotorul INDEXului unde C este 100%.

Deci ati extras din INDEX 6 file.

**Puneti aceste file pe mostra tiparita** si **analizati simultan** sub lupa cum arata **punctele de raster** pe file in comparatie cu punctele de pe mostra tiparita. Nuanta de pe fila care se apropie cel mai mult de mostra sursa este punctul dvs de plecare in alegerea culorii pentru introducerea in calculator .

**ATENTIE:** Este posibil ca **mostra dvs.** sa fi fost **tiparita la un alt** numar de linii pe inch **(lpi)**, deci punctele de raster ar avea marimea diferita de punctele de pe INDEX. Si in acest caz **sunteti pe drumul cel bun**, deoarece aspectul general, dispunerea punctelor, variatia lor in dimensiune este similara, indiferent de raster (lpi).

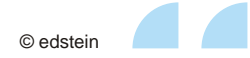

7

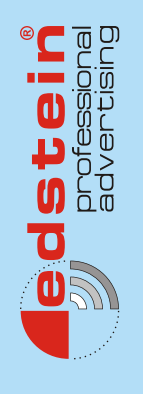

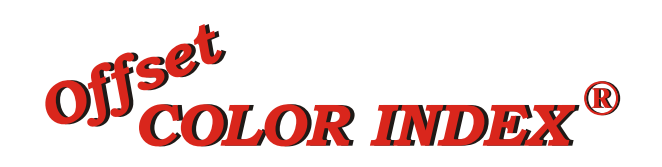

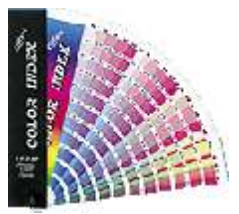

## • **Cum rafinati cautarea?**

- daca nuanta finala gasita difera putin de cea pe care doriti sa o reproduceti, incercati sa alaturati doua file cu nuante ce difera cu 10%, aplicand sfatul nostru privind variatia de 5%. Puteti compara nu doar file alaturate, ci si file aflate la adancimi diferite in paletar (de ex. K:20% cu K:30% etc.)

**• INDEXUL** s-a dovedit **util si in lucrul cu copiatoarele color** cu interfata de printare de pe calculator, sau *imprimante laser color*.

© Copyright **EDSTEIN srl** 500148 Brasov, Bdul. Garii nr.3, bl.3, sc. E, ap. 1 Tel:/Fax: 0368-423 313 Mobil: 0745-016571 www.edstein.ro

colorindex@edstein.ro

**Offset COLOR INDEX®** 

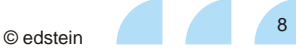